## TUTORIAL CRJ AVEC PHOTOS

## Mise en route

- 1. Vérifier que le frein de parking est enclenché
- 2. Sur le panneau supérieur, placer l'interrupteur batterie sur ON

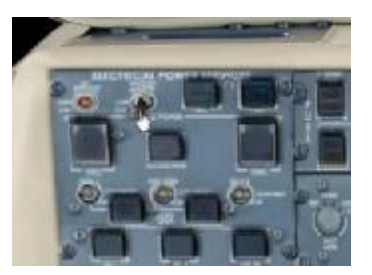

- 3. Vérifier que les manettes des gazes sont sur la position Cut Off
- 4. Mettre le bouton fuel APU sur ON (il ne s'allume pas) et enclencher l'APU en utilisant le bouton Start/Stop, le bouton doit s'allumer.

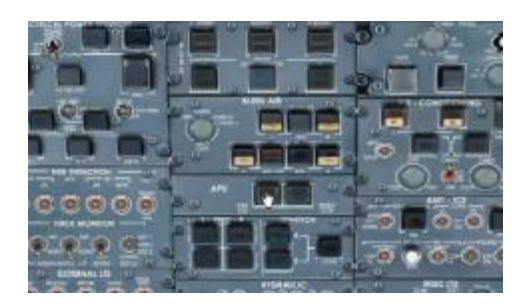

Vérifier le lancement de l'APU sur le 4<sup>e</sup> écran.

5. Appuyer sur le bouton APU/LCV pour le mettre sur ON (il s'allume) et mettre les boutons isolation valve (extrême gauche et extrême droite) sur open (ils s'éteignent).

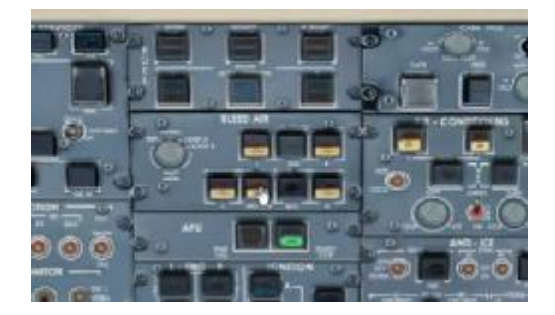

6. Enclencher les packs pour avoir de l'air frais. Les deux boutons doivent s'éteindre.

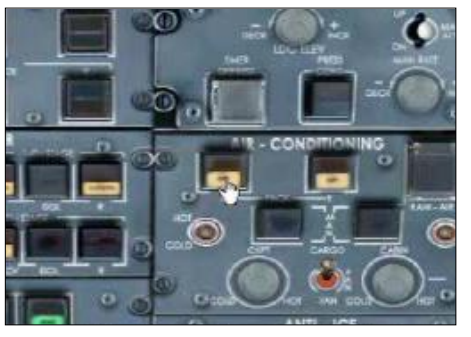

7. Mettez l'hydraulique sur On, cela s'effectue en mettant les quatre boutons sur Auto

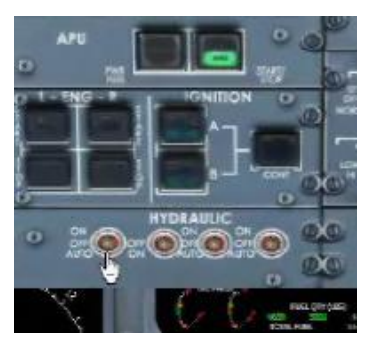

8. Allumez les feux de navigation

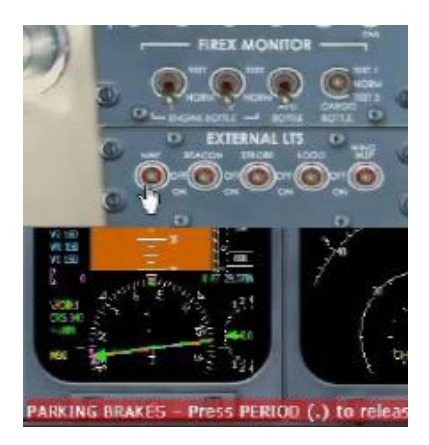

## Paramétrage du FMS

Définir notre position, pour cela appuyer sur le bouton POS INIT (en bas à droite de l'écran du FMS).

Taper les quatre lettres de l'aéroport de départ et appuyer sur le deuxième bouton en haut à gauche de l'écran.

Utiliser le deuxième bouton de droite pour copier les données dans la partie basse de l'écran.

Puis appuyer sur le cinquième bouton à droite.

Appuyer sur le bouton Index (en bas à gauche de l'écran).

Appuyer sur le bouton Alt du clavier de votre ordinateur et importer le plan de vol (ici KPHX-KLAX, à avoir enregistré auparavant).

Lorsque Flight Sim demande si vous voulez déplacer l'avion, répondez non.

Appuyez sur le  $3^e$  bouton à droite de l'écran (import flight sim plan).

Appuyer sur la touche EXEC pour confirmer les données introduites.

Appuyer sur Perf init

Appuyer sur 50 et le  $2^e$  bouton à gauche (nbre de passagers)

Et  $1500$  et le  $3^e$  bouton (poids du fret)

Tapez 9149 et appuyer sur le bouton du carburant (le  $4^e$ )

Tapez ensuite FL290 (flight level 290 = 29000 pieds) et appuyez sur le 1<sup>e</sup> bouton à droite. Appuyez sur EXEC

Appuyez sur le bouton PERF (en dessous l'écran du FMS)

Introduire la température OAT et appuyez sur le  $4^e$  bouton à droite. La limite N1 est automatiquement calculée.

Appuyez sur le  $5^e$  bouton à droite jusqu'à ce que la position Off soit allumée en vert. Vérifiez que la limite N1 apparaisse sur l'écran moteurs.

Contacter la tour pour l'autorisation du vol IFR

Sélectionnez l'altitude transitoire avec le bouton alt (tableau de bord)

Regardez les informations sur la page perf init du FMS afin de calculer les vitesses de décollage. Pour cela appuyez sur le  $1^e$  bouton à gauche. Introduisez les en utilisant le DCP (molette) en fonction des tableaux de performance de la documentation fournie.

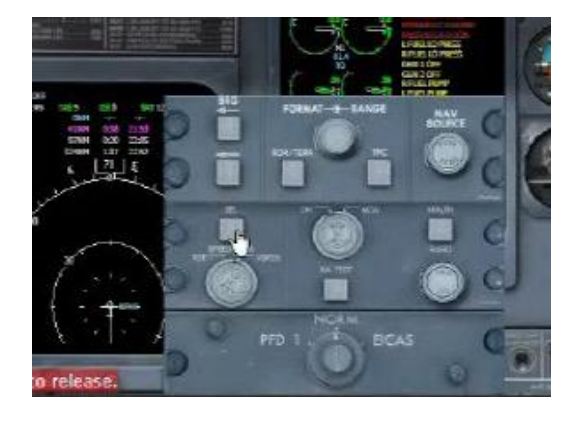

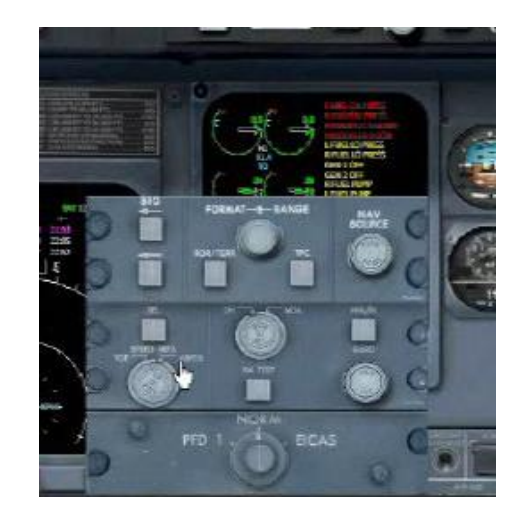

Mettre la source Nav sur FMS, le changement apparaît sur le PFD en bas à gauche.

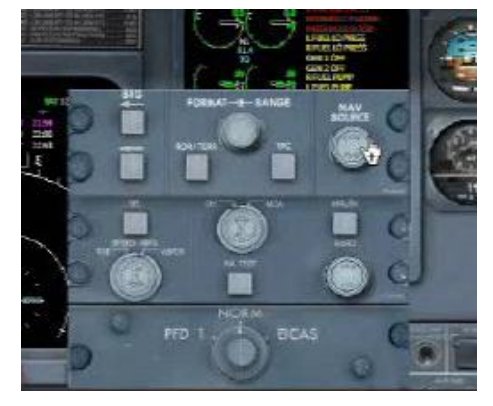

Enclenchez le Flight Director sur le tableau de bord.

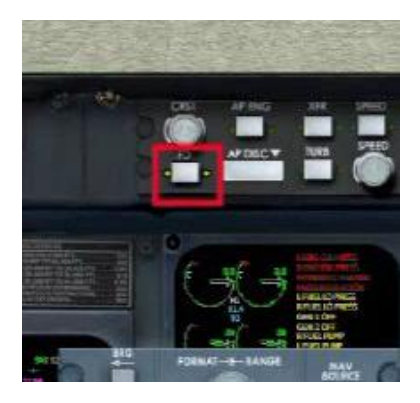

Mettre la Beacon light sur On.

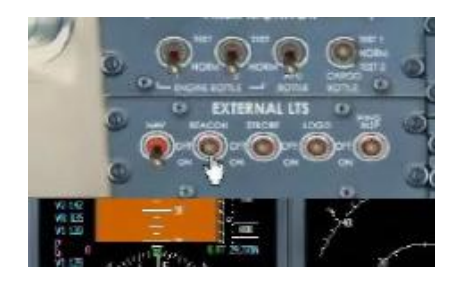

Désengagez le frein de parking.

Enclenchez le repoussage en appuyant sur Shift+P, remettre le frein de parking lorsque vous êtes suffisamment éloigné.

Appuyez sur les boutons du Bleed air 14th stage (gauche et droite, ils doivent s'éteindre).

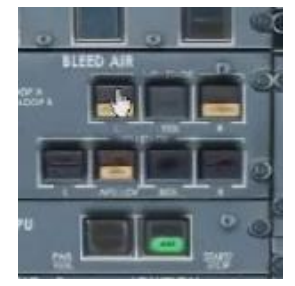

Mettez les Packs sur Off (ils doivent s'allumer).

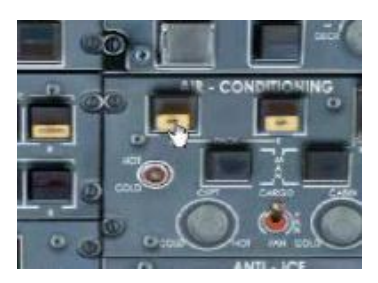

Appuyez sur le bouton Ignition A (la partie jaune du bouton s'allume) ;

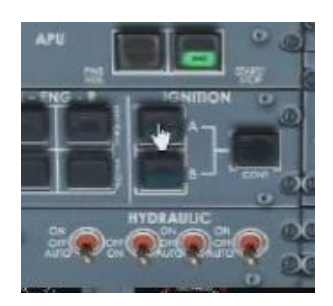

Puis sur le bouton R Start (il doit s'allumer ainsi que la partie verte de Ignition A).

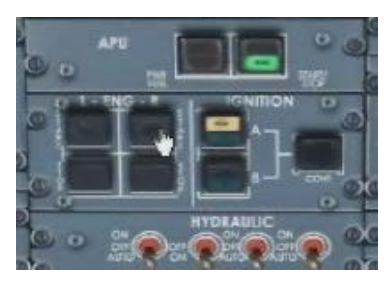

Alimentez le moteur droit en carburant en cliquant avec le bouton droit de la souris sur la manette des gazes. Vérifiez que le moteur droit s'allume correctement.

Pour le moteur gauche appuyer d'abord sur left engine start puis sur Ignition B.

Mettez les trois générateurs sur On.

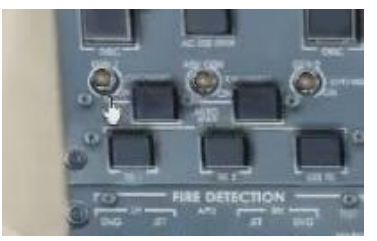

Mettez les deux Ignition sur Off (ils doivent s'éteindre). Enclenchez les trois Anti ice si nécessaire. Remettre les Packs sur On (ils doivent s'allumer). Enclenchez le Strob.

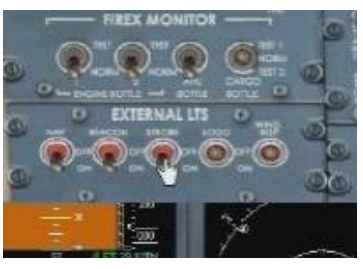

Allumez les phares d'atterrissage et la lampe Recog-taxi

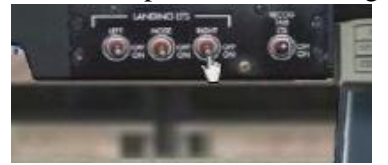

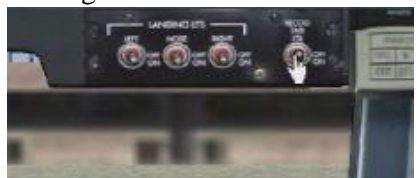

Sur le FMS appuyez sur la touche Dep Arr et sur le bouton Next (dernier à droite de la  $1<sup>e</sup>$ ligne du clavier du FMS).

Appuyez sur le bouton de la piste puis sur Exec.

Mettez les flaps sur 20 et le trim entre 7.4 et 7.8 pour le décollage.

Vous êtes maintenant prêt pour le décollage !

Augmentez les gazes jusqu'à ce que la flèche arrive jusqu'au repère N1.

Dès que le taux de montée est positif, rentrez le train d'atterrissage.

Après avoir passé 400 pieds, enclenchez le pilote automatique. Il faut avoir appuyé sur le bouton VS (vertical speed) et réglé le taux de montée voulu avec la molette correspondante. Vérifiez que l'avion vole dans la bonne direction.

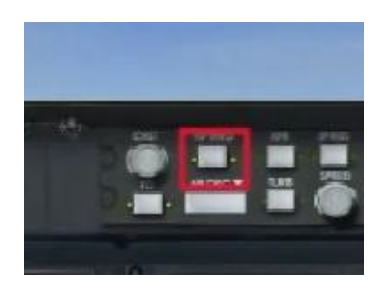

A 1500 pieds appuyez sur les boutons Bleed air 14th stage (ils doivent s'éteindre). Appuyez sur les boutons APU gauche et droit (ils s'allument) et appuyez sur le bouton APU/LCV (il s'éteint). Ces boutons sont sur la rangée 10th stage. Ré appuyez sur les boutons APU, ils doivent s'éteindre.

Ouvrez le FMS et appuyez sur la touche Perf.

Appuyez sur le cinquième bouton à droite de l'écran jusqu'à ce que le niveau de vol soit affiché en vert (ici 10th) ; cela affiche la limite N1 pour la montée vers le niveau de vol.

Dès que vous atteignez 180 nœuds, réduisez les flaps à 8°.

Appuyez sur le bouton Nav du pilote auto (l'information doit apparaître sur l'écran principal et l'avion gardera son cap actuel jusqu'à l'intersection du premier segment du plan de vol).

A 210 nœuds, remontez complètement les flaps.

Accélérez jusqu'à 250 nœuds.

Affichez 250 noeuds sur le PFD avec la molette speed du pilote auto.

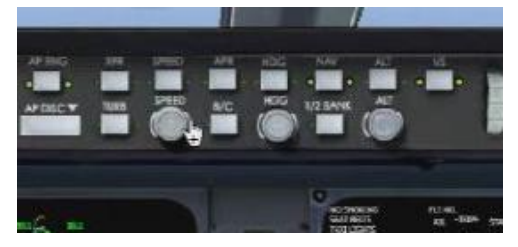

Après avoir passé 10000 pieds, accélérez jusqu'à 290 nœuds.

Coupez l'APU (le bouton vert doit s'éteindre).

Coupez les phares d'atterrissage et la lampe Recog-Taxi.

Arrivé à 18000 pieds appuyez au centre du bouton Baro du DCP afin d'obtenir la pression atmosphérique standard.

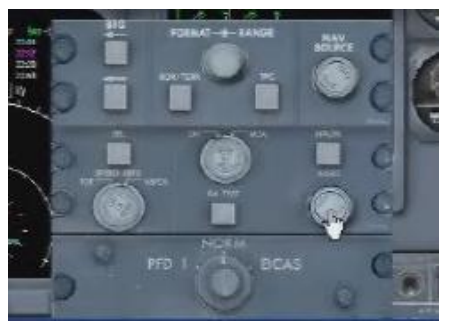

Vérifiez sans cesse votre vitesse car le CRJ ne possède pas de système d'auto manette. Retourner sur le FMS pour établir à nouveau N1.

Nous commençons notre approche

Le contrôle aérien nous donne la piste d'atterrissage ; ouvrez le FMS. Appuyez sur Dep-Arr et nous sélectionnons la bonne piste. Appuyez sur EXEC pour confirmer. Consultez la documentation de bord afin de connaître la fréquence ILS sélectionnée. Tapez la fréquence et appuyez sur la touche correspondant à NAV 1.

Sur le DCP appuyez sur le bouton Source Nav pour afficher Nav1 à la place de FMS.

Utilisez le bouton CRS du pilote auto pour afficher le cap d'approche ILS.

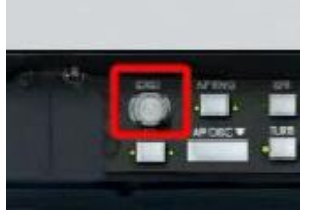

Avant d'atteindre 10000 pieds assurez vous que votre vitesse est inférieure à 250 nœuds. Allumez vos phares d'atterrissage et la lampe Recog-Taxi.

Appuyez sur le bouton APU (il s'allume en jaune puis en vert).

Appuyez sur le bouton APU/LCV (il s'allume en jaune).

En dessous de 210 nœuds, abaissez les flaps à 8°.

Dès que vous avez reçu l'autorisation d'atterrir appuyez sur la touche APR du pilote auto. Cela doit armer le mode Loc1 et GS.

Réduisez votre vitesse à 140 nœuds et sortez progressivement les volets et le train d'atterrissage.

Coupez le pilote auto car il ne permet pas au CRJ d'atterrir automatiquement.

A 50 pieds réduisez les gazes à 0 et maintenez le nez entre 0.5° et 1°.

Enclenchez les reverses, les aérofreins sont automatiquement activés.

A 60 nœuds, dés enclenchez les reverses et rentrez les volets.

Félicitations !